# **MOXA UC-7101-LX**

# **Quick Installation Guide**

## **Version 3.0, January 2019**

# **Overview**

The UC-7101 mini sized Arm-based ready-to-run embedded computers feature one 10/100 Mbps Ethernet port and one RS-232/422/485 serial port in a built-in μClinux Arm9 box. In addition, the UC-7101 provides an internal SD socket for storage expansion, offers high performance communication and unlimited storage in a super compact, palm-sized box. The UC-7101 is the right high-performance solution for embedded applications that use a lot of memory, but that are housed in a small physical space.

# **Package Checklist**

Before installing the UC-7101, verify that the package contains the following items:

- $1 UC-7101$
- Cross-over Ethernet cable: RJ45 to RJ45, 100 cm
- Console port cable: CBL-4PINDB9F-100 4-pin header to DB9 (female) cable, 100 cm
- Universal power adapter
- Documentation and software CD
- Quick installation guide
- Warranty card

*Optional Accessories*

• DK-35A DIN-rail mounting kit (35 mm)

*Note: Please notify your sales representative if any of the above items are missing or damaged.*

# **UC-7101 Panel Layout**

The UC-7101 comes with one software selectable RS-232/422/485 serial port, one RS-232 console port, one 10/100 Mbps LAN port, and one internal SD slot. The following figures show the panel layouts of the UC-7101.

#### **UC-7101 Appearance**

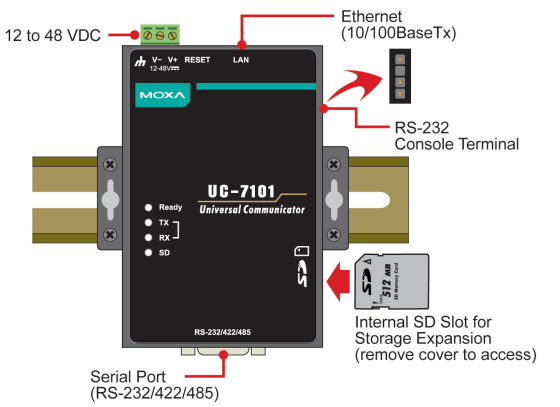

#### **UC-7101 Dimensions**

The dimensions of the three UC-7101 models are shown in the following figure.

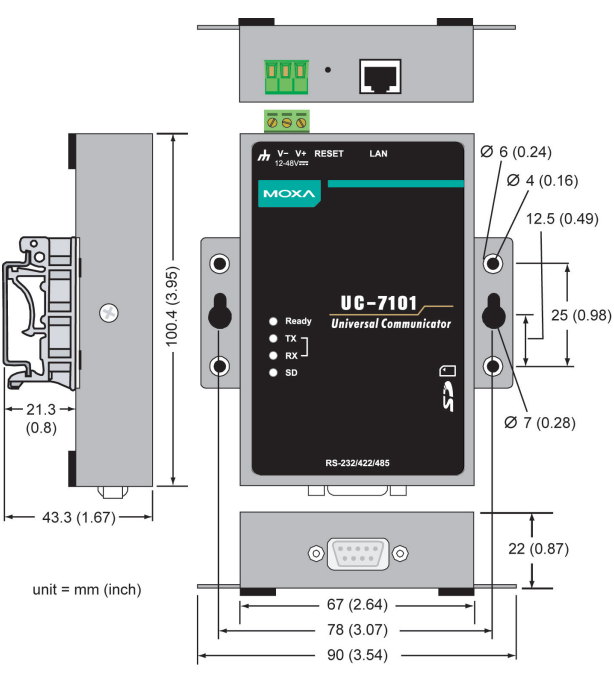

### **LED Indicators**

The following LED indicators are located on the UC-7101's top panel.

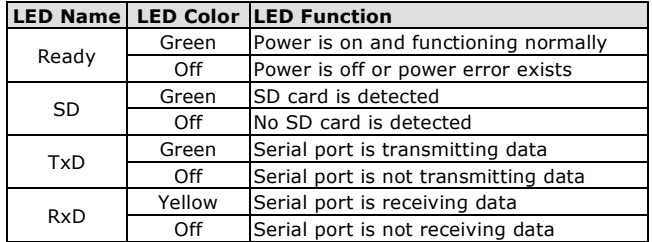

# **Installing the UC-7101**

## **Wall or Cabinet Mounting**

The UC-7101 has built-in "ears" for attaching the embedded computer to a wall or the inside of a cabinet. We suggest using two screws per ear to attach the UC-7101 to a wall or cabinet. The heads of the screws should be less than 6.0 mm in diameter, and the shafts should be less than 3.5  $\frac{1}{3.5}$  mm mm in diameter, as shown in the figure at the right.

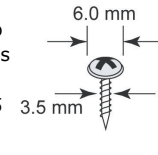

# **DIN-rail Mounting**

DIN-rail attachments can be purchased separately to attach the product to a DIN rail.

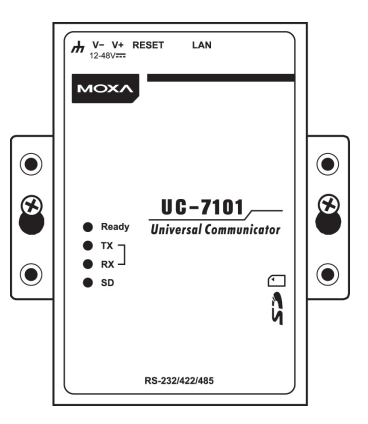

#### **Connector Description**

#### **Power Connector**

Connect the 12 to 48 VDC LPS or Class 2 power line to the UC-7101's terminal block. If the power is properly supplied, the Power LED will light up. The OS is ready when the Ready LED glows a solid green. The power for this product is intended to be supplied by a Listed Power Unit, and rated to deliver 12 to 48 VDC at a minimum of 300 mA.

#### **Grounding the UC-7101**

Grounding and wire routing help limit the effects of noise due to electromagnetic interference (EMI). Run the ground connection from the ground screw to the grounding surface prior to connecting the power.

# **ATTENTION**

This product is intended to be mounted to a well-grounded mounting surface, such as a metal panel.

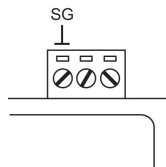

**SG:** The *Shielded Ground* (sometimes called *Protected Ground*) contact is the left most contact of the 3-pin power terminal block connector when viewed from the angle shown here. Connect the SG wire to an appropriate grounded metal surface.

#### **Ethernet Port**

The 10/100 Mbps Ethernet port requires using RJ45 connectors.

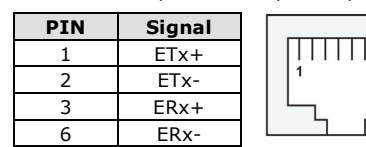

#### **Serial Port**

The UC-7101's serial port uses a DB9 connector. Each port can be configured by software for RS-232, RS-422, or RS-485. The pin assignments for the port are shown in the following table:

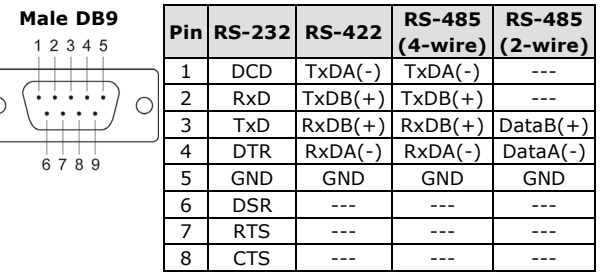

#### **SD Slot**

The UC-7101 has an internal SD slot for storage expansion. To install an SD card, first use a screw driver to remove the SD slot cover to access the slot. The slot is located on the right panel of the UC-7101. Plug the SD card directly into the socket. When an SD card is inserted, the system will mount the SD to /mnt/sd. To remove the SD card from the slot, press the SD card in slightly with your finger, and then remove your finger to cause the card to spring out partially. You may now grasp the top of the card with two fingers and pull it out.

#### **Console Port**

The serial console port is a 4-pin pin-header RS-232 port. It is used for the serial console terminal, which is useful for viewing boot-up messages. Use the CBL-4PINDB9F-100 cable included with the UC-7101 to connect a PC to the U-7101's serial console port.

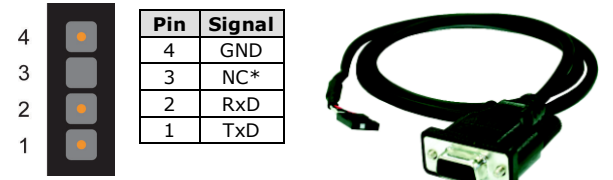

\*NC=Not Connected

#### **Reset**

Press the "Reset" button and hold it in for at least 5 seconds to load the factory default configuration. After the factory default configuration has been loaded, the system will reboot automatically. The Ready LED will blink on and off for the first 5 seconds, and then maintain a steady glow once the system has rebooted.

# **Powering on the UC-7101**

To power on the UC-7101, connect the "terminal block to power jack converter" to the UC-7101's DC terminal block (located on the left side of the top panel), and then connect the power adapter. Note that the Shielded Ground wire should be connected to the right most pin of the terminal block. Once the system is ready, the Ready LED will light up.

# **Connecting the UC-7101 to a PC**

There are two ways to connect the UC-7101 to a PC: (1) through the serial console port, or (2) by Telnet over the network. The COM settings for the serial console port are: **Baudrate=115200 bps, Parity=None, Data bits=8, Stop bits =1, Flow Control=None.**

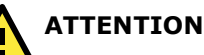

Use the CBL-4PINDB9F-100 cable included with the product to connect a PC to the UC-7101's serial console port. Remember to choose "VT100" terminal type.

To connect by Telnet, you need to know the UC-7101's IP address and netmask. The default LAN settings are shown below. For first-time configuration, you may find it convenient to use a cross-over Ethernet cable to connect directly from the PC to the UC-7101.

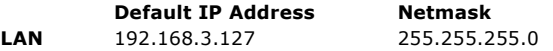

Once the UC-7101 is powered on, the Ready LED will light up. Use the following default login name and password to proceed. The defaults are:

**Login: root Password: root**

# **Configuring the Ethernet Interface**

Please refer to the UC-7101 user's manual for information on how to configure the Ethernet interface.

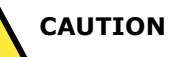

RISK OF EXPLOSION IF BATTERY IS REPLACED BY AN INCORRECT TYPE. DISPOSE OF USED BATTERIES ACCORDING TO THE INSTRUCTIONS ON THE BATTERY.

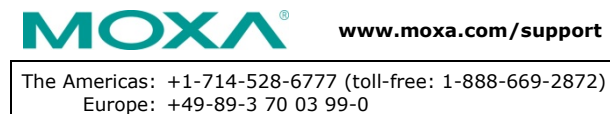

Asia-Pacific: +886-2-8919-1230 China: +86-21-5258-9955 (toll free: 800-820-5036) India: +91-80-4172-9088

2019 Moxa Inc. All rights reserved.